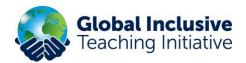

# **Group Leader Quick Guide to Progress & Reports**

(See also the Group Leader Training Course and video)

To access the **Group leader** functions log into <u>www.ifip.group</u>, click on **the 'Courses'** menu in the top right-hand corner and this will take you to the **'IFIP Training Hub'**.

IMPORTANT: Roll over 'Courses' again with your mouse to reveal 'Manage Groups'!

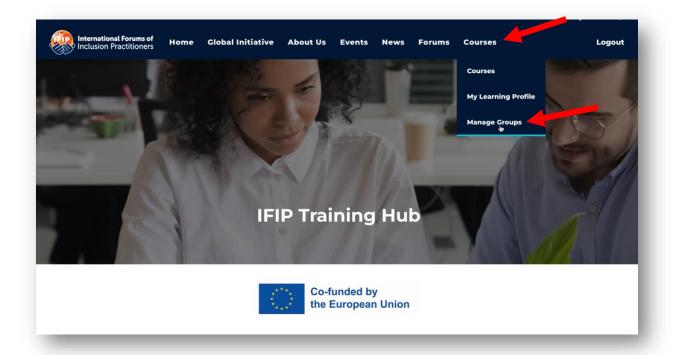

You will see the name of your school.

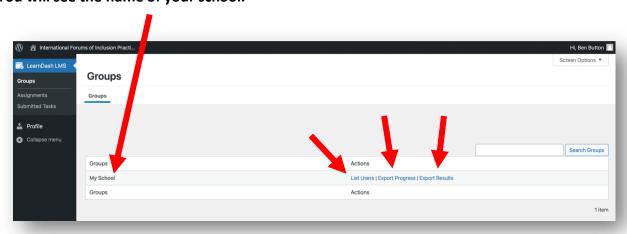

The three main areas are: 1) List Users 2) Export progress 3) Export results

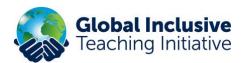

Click on 'List users' to find a list of your users. Click on 'Report' to monitor their progress.

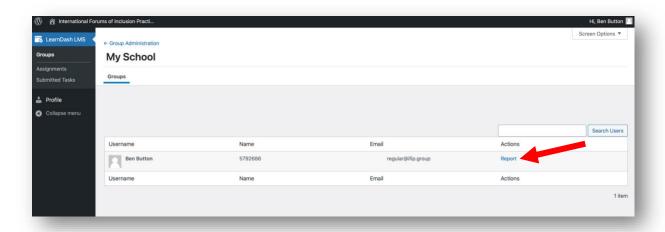

Click on 'Progress Log' to see which UNITS your users have completed.

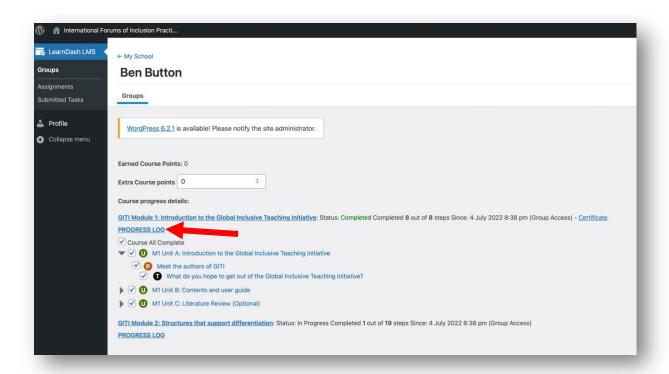

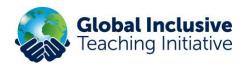

Click on the **arrow** to toggle between views of which **PARTS** and **TASKS** your users have completed in the drop-down lists. You are also able to add and remove 'ticks' to show their progress.

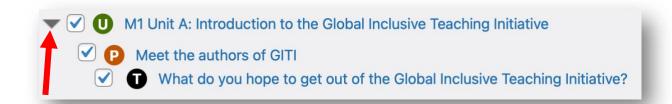

Scroll down further to view the completed tasks.

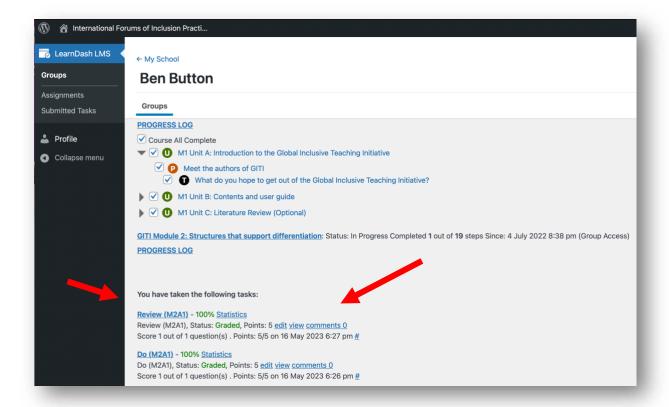

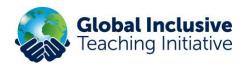

For all 'Do' and 'Review' tasks, you will see 'edit' and 'view' links.

### **PROGRESS LOG**

You have taken the following tasks:

Review (M2A1) - 100% Statistics

Review (M2A1), Status: Graded, Points: 5 edit view comments 0

Score 1 out of 1 question(s). Points: 5/5 on 16 May 2023 6:27 pm

To see the completed task, click on 'View'.

1. Watch: Entering the classroom

Review (M2A1)

My response:

My response

- 1. By having a clear routine within the classroom, it allows students to adapt a little more to the structure of the class and to focus and organize themselves in the face of the activities that are done in class, however it is important that this routine be motivating, and that engages the students in order to have an optimal development of the class.
- 2. Most students focus and focus their attention on the instruction. On the other hand, using these differentiated instructions allows the student to create security and autonomous work.
- 3. By showing my classmates they began to try to use this tool and it has been possible for those children with some specific needs to become more involved with the activities and more participatory, successfully completing their tasks.

## **PROGRESS LOG**

You have taken the following tasks:

Review (M2A1) - 100% Statistics

Review (M2A1), Status: Graded, Points: 5 edit view comments 0

Score 1 out of 1 question(s). Points: 5/5 on 16 May 2023 6:27 pm

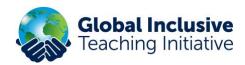

To add a comment or add/reduce points click on 'edit'.

## **PROGRESS LOG**

You have taken the following tasks:

Review (M2A1) - 100% Statistics

Review (M2A1), Status: Graded, Points: 5 edit view comments 0

Score 1 out of 1 question(s). Points: 5/5 on 16 May 2023 6:27 pm

Look at the panel on the right-hand side.

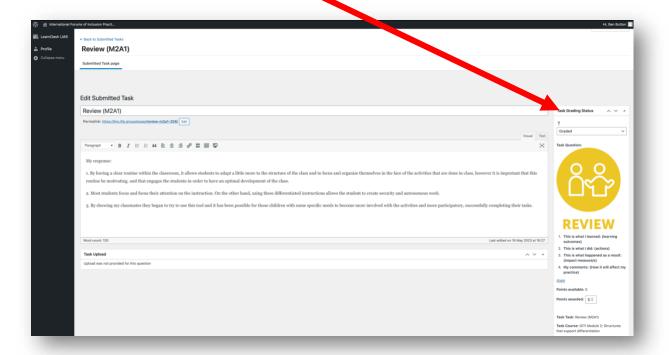

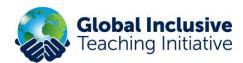

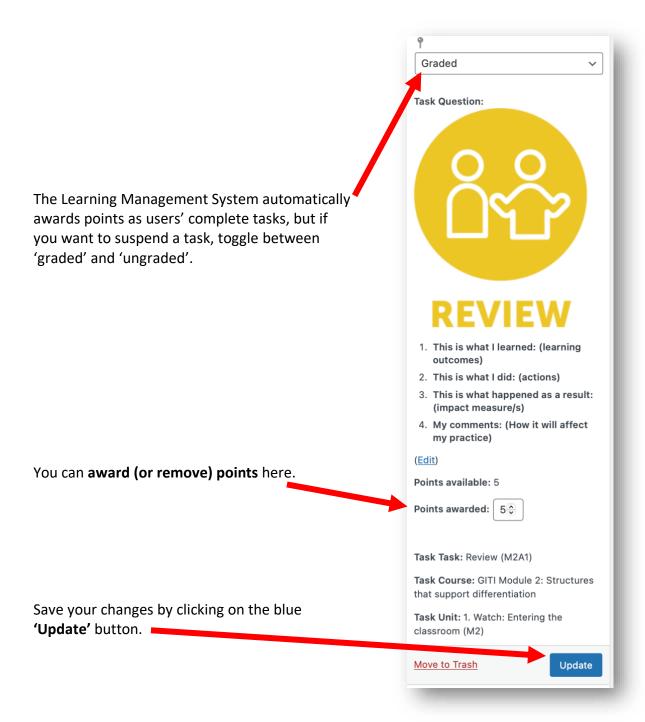

You can also add a comment if you scroll down the page further:

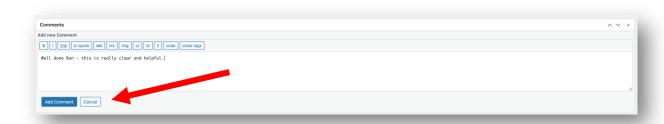

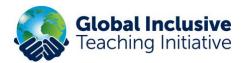

#### **REPORTS**

You can download and print management reports on the 'Groups' page. The reports provide current user data, in spreadsheet (CSV) format.

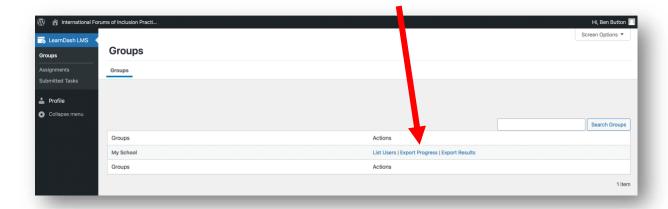

Click on **'Export Progress'** or **'Export Results'** to download a spreadsheet in CSV format of the current results:

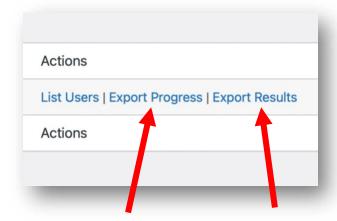

#### **Progress Report**

<u>This is the most useful report.</u> It gives shows you the Module title and number of steps completed by each user, as well as the date they started and finished.

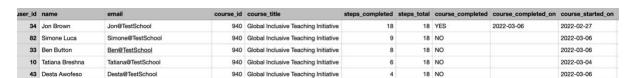

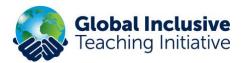

## **Results Report**

The Result's Report gives a break-down of the individual tasks completed by each user, including all their Read, Do's and Reviews as well as surveys and quiz results.

| user_id | name            | email              | quiz_id | quiz_title    | score | total | date       | points | points_total | percentage | time_spent | passed | course_id | course_title                         |
|---------|-----------------|--------------------|---------|---------------|-------|-------|------------|--------|--------------|------------|------------|--------|-----------|--------------------------------------|
| 34      | Jon Brown       | Jon@TestSchool     | 1234    | Do (M2A1)     | 1     | 1     | 2022-03-04 | 1      | 1            | 100.00     | 2m 46s     | YES    | 940       | Global Inclusive Teaching Initiative |
| 82      | Simone          | Simone@TestSchool  | 1372    | Read (M2A1)   | 1     | 1     | 2022-03-04 | 5      | 5            | 100.00     | 20s        | YES    | 940       | Global Inclusive Teaching Initiative |
| 33      | Ben Button      | Ben@TestSchool     | 1374    | Review (M2A1) | 1     | 1     | 2022-03-04 | 1      | 1            | 100.00     | 1m 22s     | YES    | 940       | Global Inclusive Teaching Initiative |
| 10      | Tatiana Breshna | Tatiana@TestSchool | 1234    | Do (M2A1)     | 1     | 1     | 2022-03-03 | 1      | 1            | 100.00     | 26s        | YES    | 940       | Global Inclusive Teaching Initiative |
| 43      | Desta Awofeso   | Desta@TestSchool   | 1234    | Do (M2A1)     | 1     | 1     | 2022-03-03 | 1      | 1            | 100.00     | 5s         | YES    | 940       | Global Inclusive Teaching Initiative |
|         |                 |                    |         |               |       |       |            |        |              |            |            |        |           |                                      |

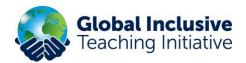

# 'My Learning Profile': The Users' GITI Course Journal

The place your users find all their completed tasks, track their progress and download certificates.

All your online completed 'Do' and 'Review' entries can be found under 'Courses' and 'My Learning Profile' - see below. Teachers can click on the down arrow to reveal their completed units and exercises within each module.

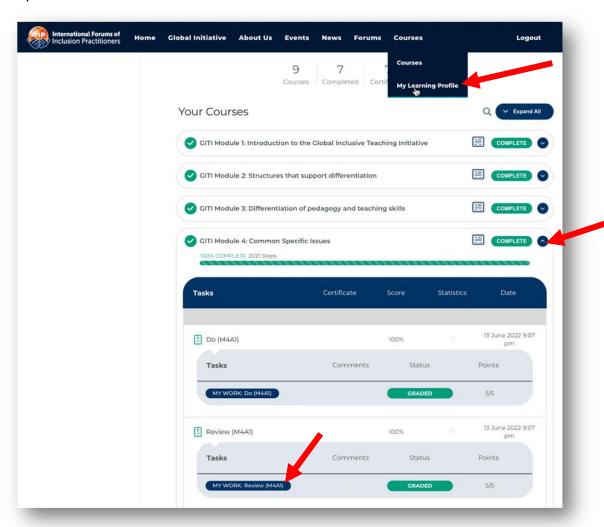

If teachers click on the blue 'My Work' buttons for each section – they can see what they entered (as can their Group Leaders.)

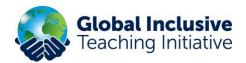

#### Example of a completed 'Do' exercise.

In this activity (in Module 2, Unit A, Part 4) users are asked to:

Read the practical 'Do' task in the PDF below. Think about how you might adapt this to use within your own class, group or setting. Plan it into a session and write up what you do and how it goes. Enter your findings into the report form below.

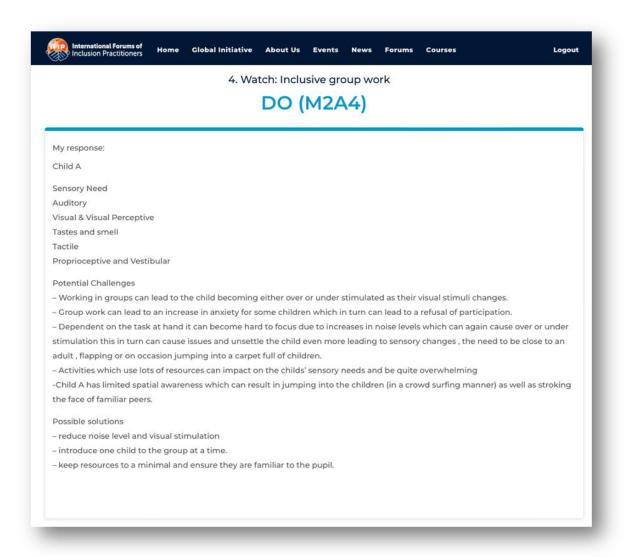

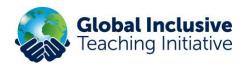

#### Example of a completed 'Review' exercise.

In this activity (in Module 2, Unit A, Part 3) users are asked to:

Read the practical 'Review' task below. Think about how you implemented your 'Do' activity within your own class, group or setting. Reflect on what you did and what happened as a result. Enter your findings into the report form below.

- This is what I learned (learning outcomes)
- This is what I did (actions)
- This is what happened as a result (impact measure)
- My comments (How it will affect my practice)

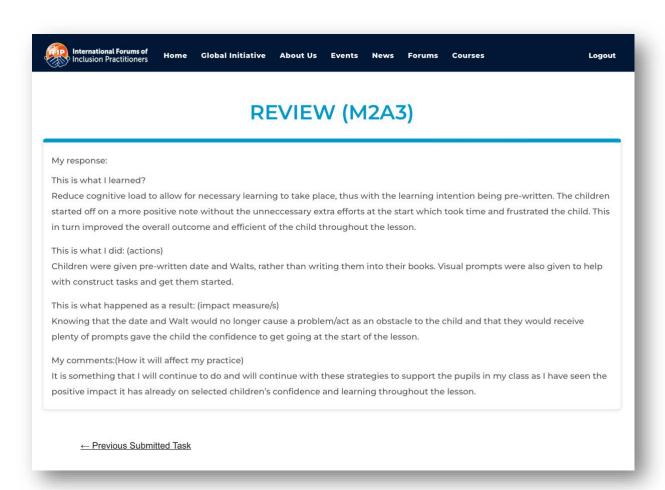